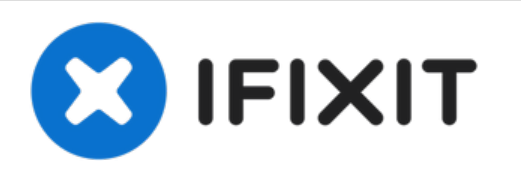

# **Sostituzione della memoria RAM del Mac Pro, versione fine 2013**

Sostituzione della memoria RAM del Mac Pro, versione fine 2013.

Scritto Da: Andrew Optimus Goldheart

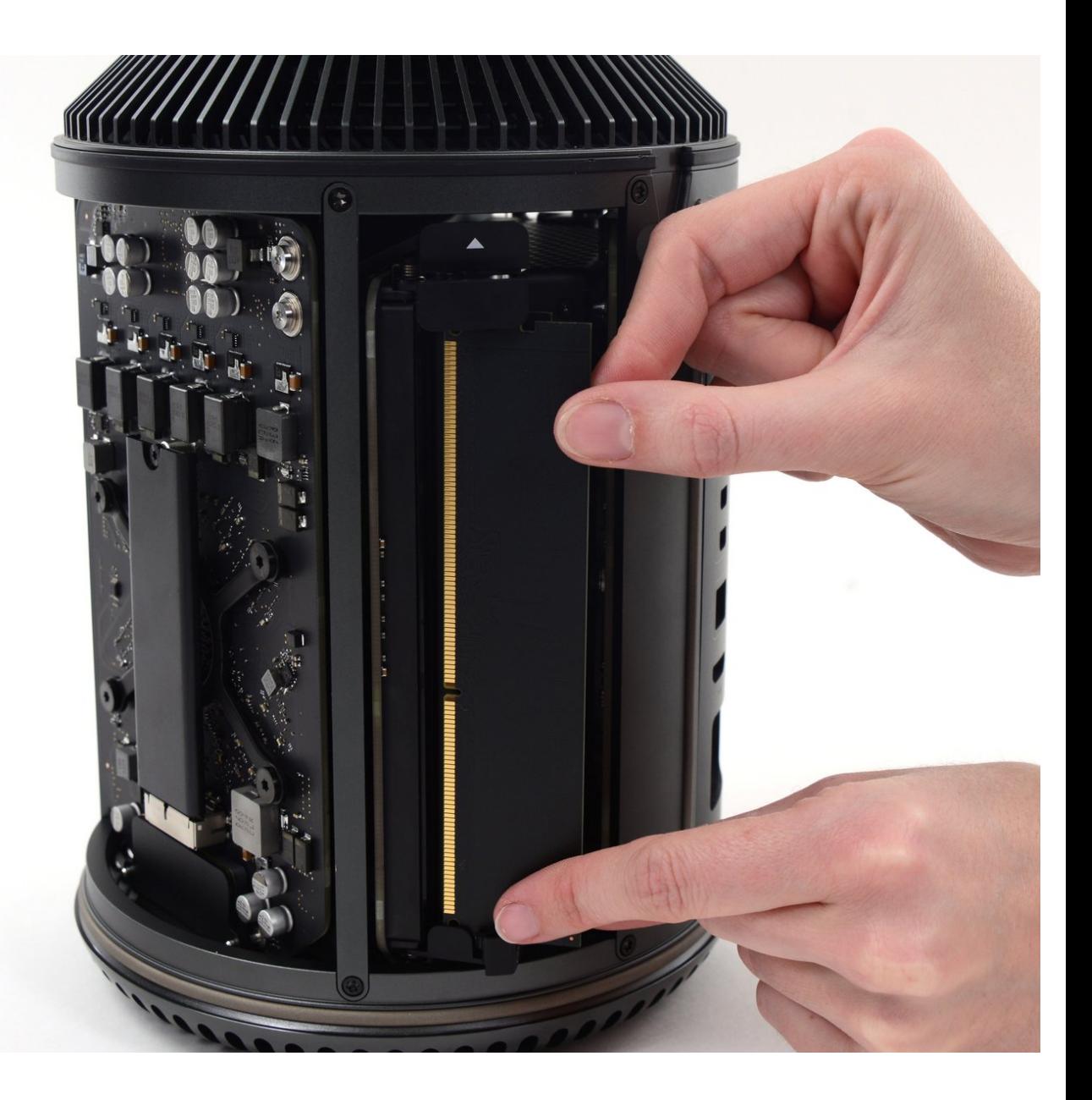

# **INTRODUZIONE**

Aggiungere memoria RAM al Mac Pro è un'operazione semplice che non richiede attrezzi. Utilizzare questa guida per velocizzare il Mac Pro.

## **Passo 1 — Copertura esterna**

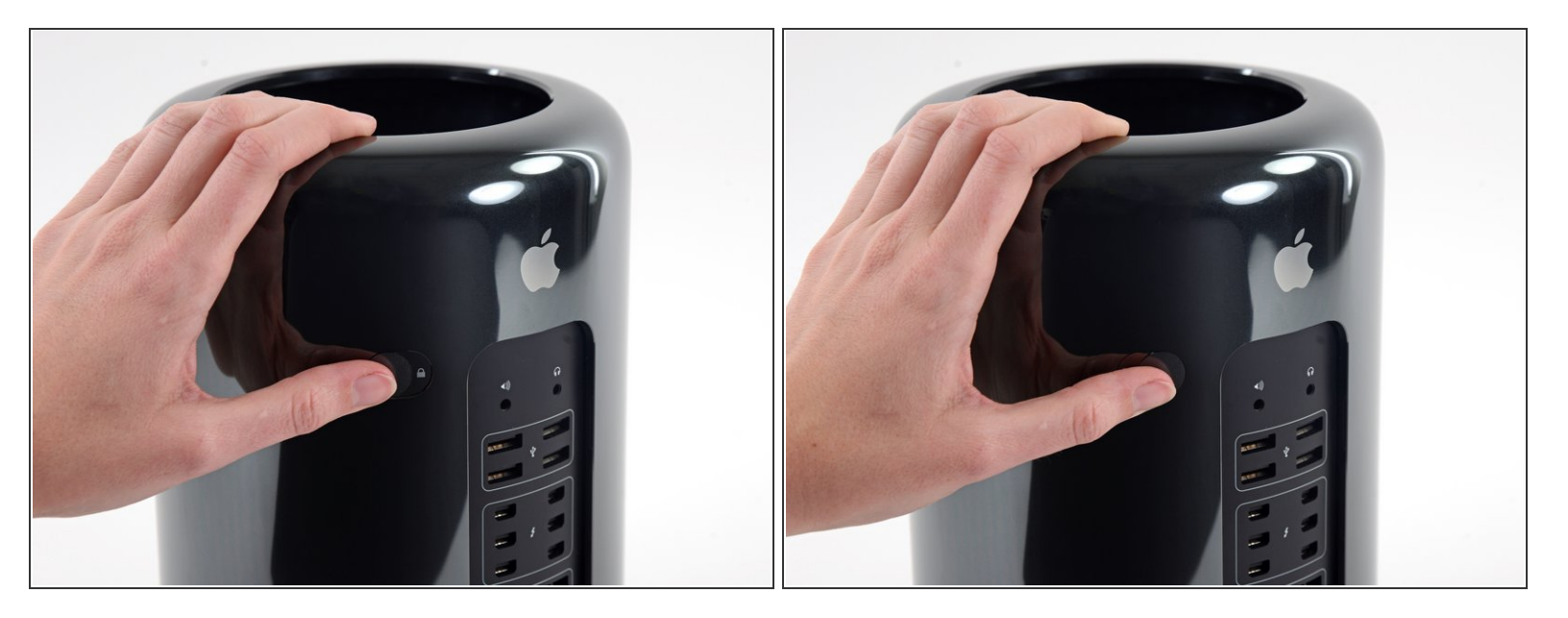

Sposta l'interruttore di bloccaggio verso destra, nella posizione sbloccata.

### **Passo 2**

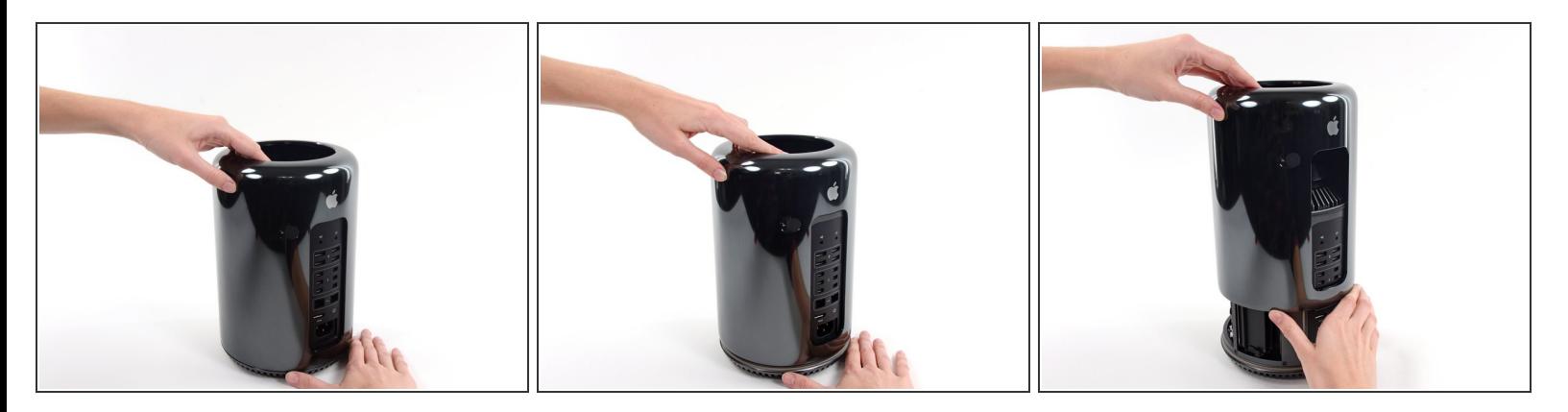

Tira verso l'alto la copertura per sfilarla dal Mac Pro.

 $(i)$  Può essere utile spingere il centro della ventola verso il basso mentre sollevi la copertura.

## **Passo 3 — Memoria RAM**

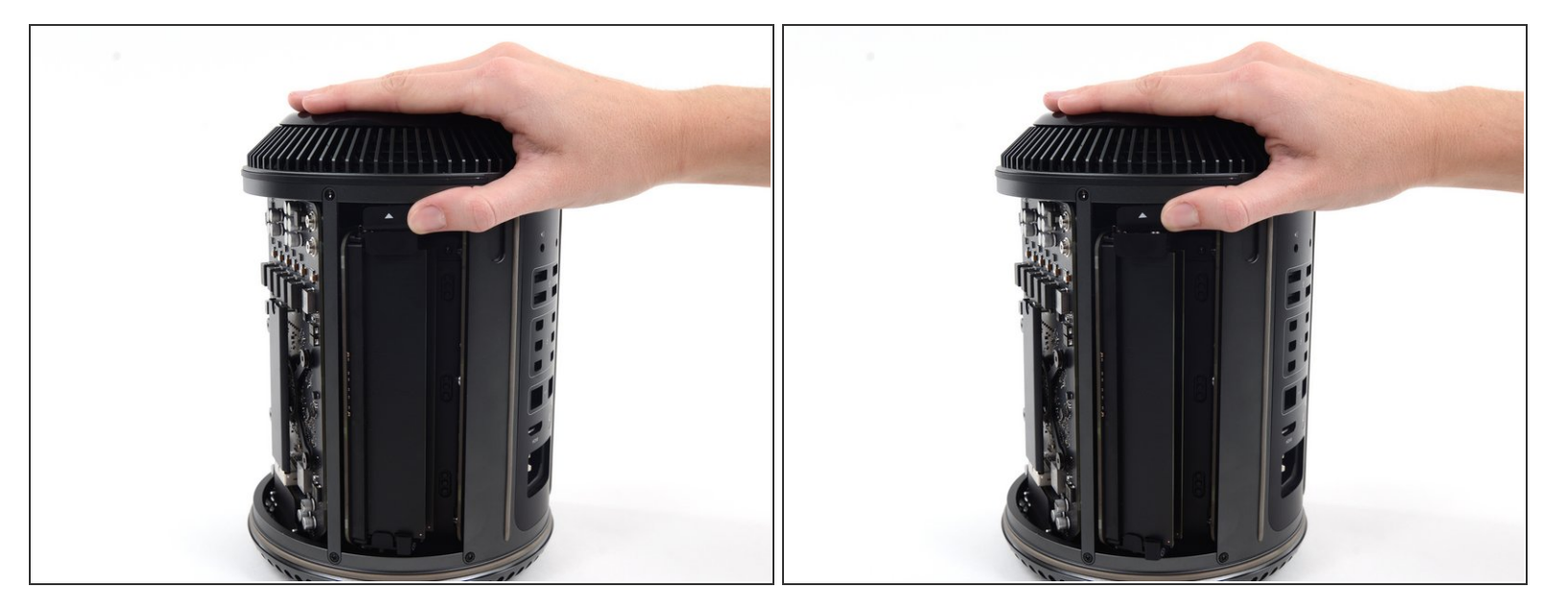

Premere la linguetta di sblocco della memoria RAM verso l'alto.

 $(i)$  Gli slot della memoria RAM usciranno verso l'esterno per consentire l'accesso ai moduli RAM.

## **Passo 4**

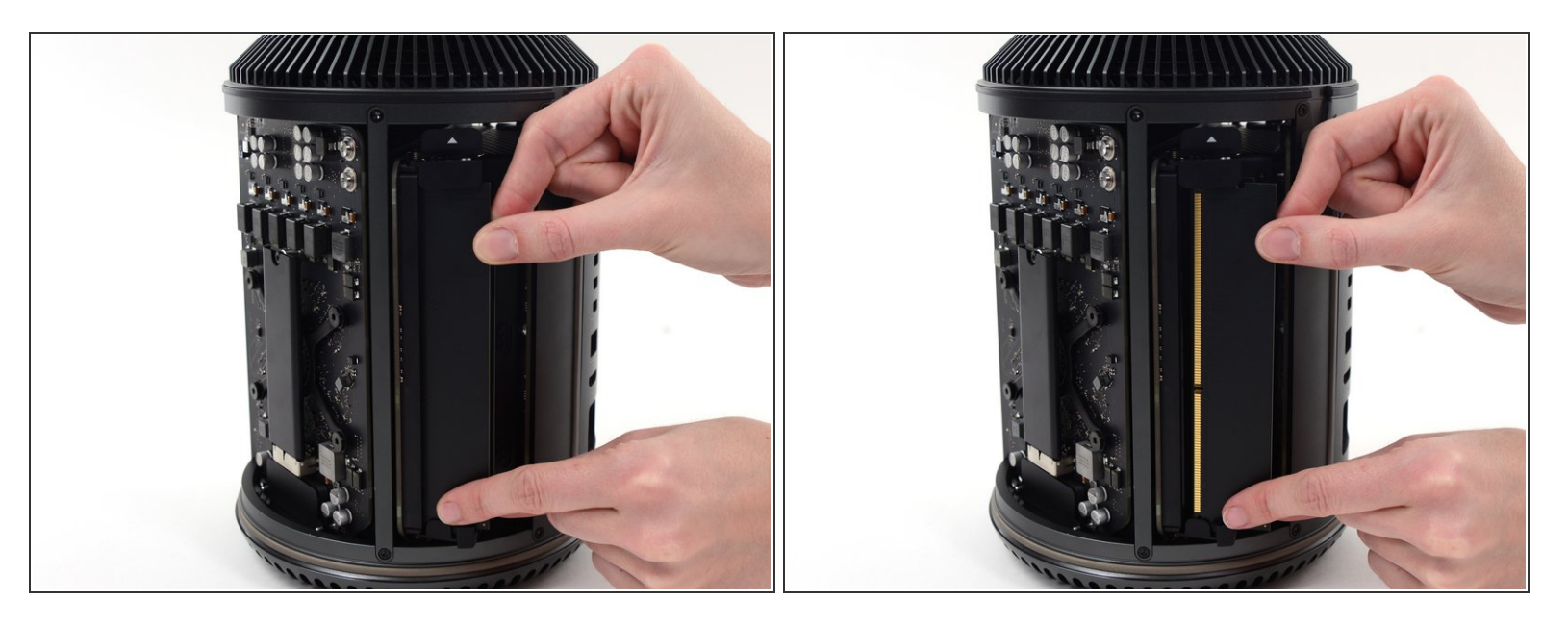

- Usando entrambe le mani, estrarre il modulo di memoria RAM desiderato dallo slot.
- Per installare i nuovi moduli RAM, inserire il nuovo modulo nello slot appropriato, rispettando il corretto orientamento. Premere il modulo RAM nello slot fino in fondo, quindi premere l'alloggiamento della memoria RAM nuovamente in posizione all'interno del Mac Pro.  $|\star|$

Per riassemblare il dispositivo, seguire queste istruzioni in ordine inverso.